## **NHS Pensions Online (POL) Guide**

23. Reason For Termination (RFT)1

This form is used to notify The National Health Service Business Services Authority (NHSBSA) of the monthly amounts of employees and employers contributions paid, including any adjustments from previous months.

Once you have selected the Reason For Termination (RFT)1 link you have the following options:

- View previously submitted RFT1 forms
- Continue to the RFT1
- Return to E-Forms

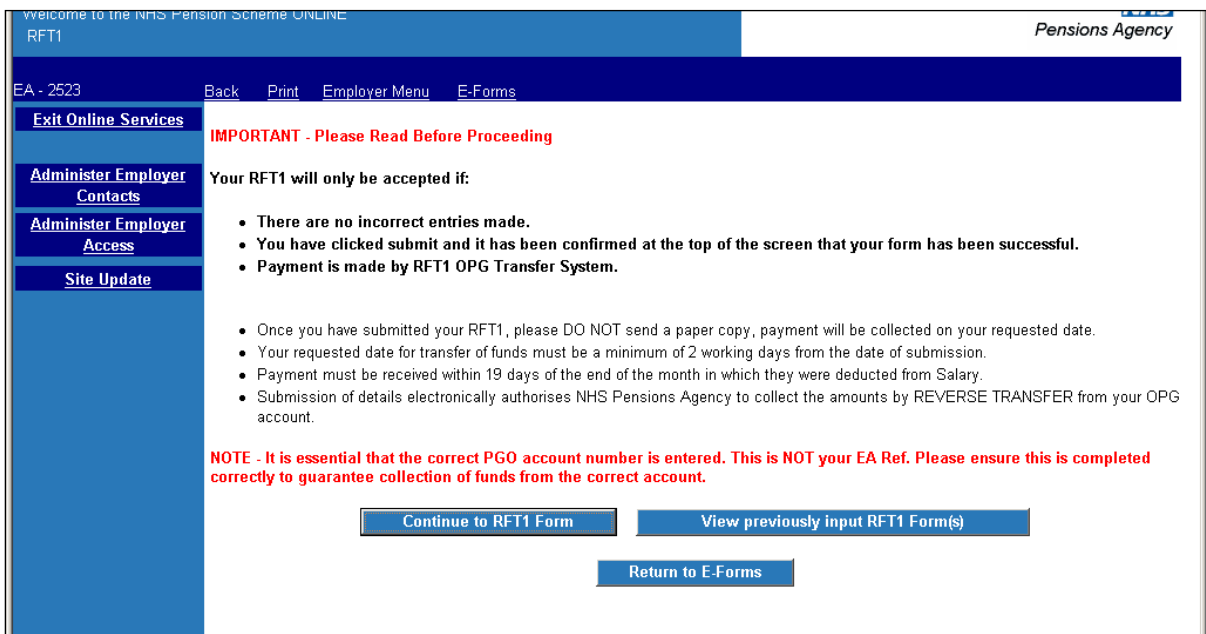

## **View Previously Input RFT1 Forms**

This link shows you all the previously submitted forms RFT1:

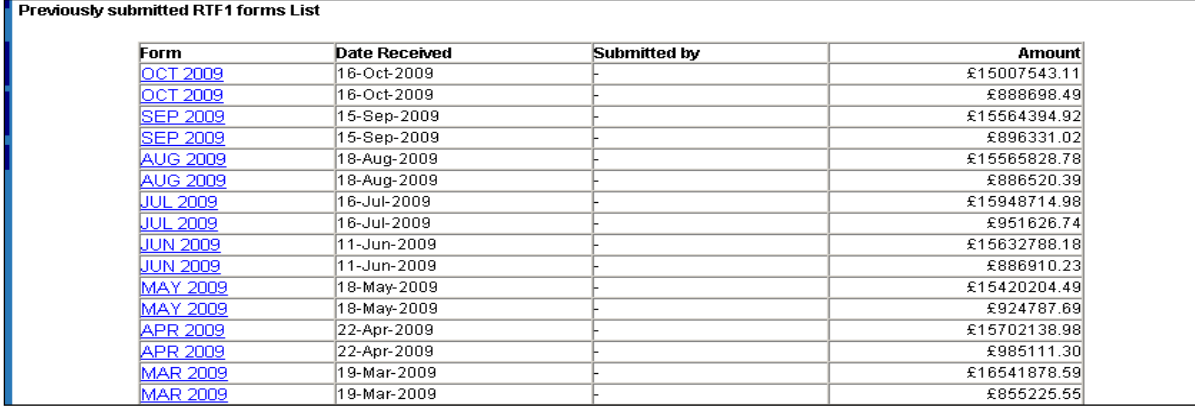

When you select any of the months you can then view the payments made in that month:

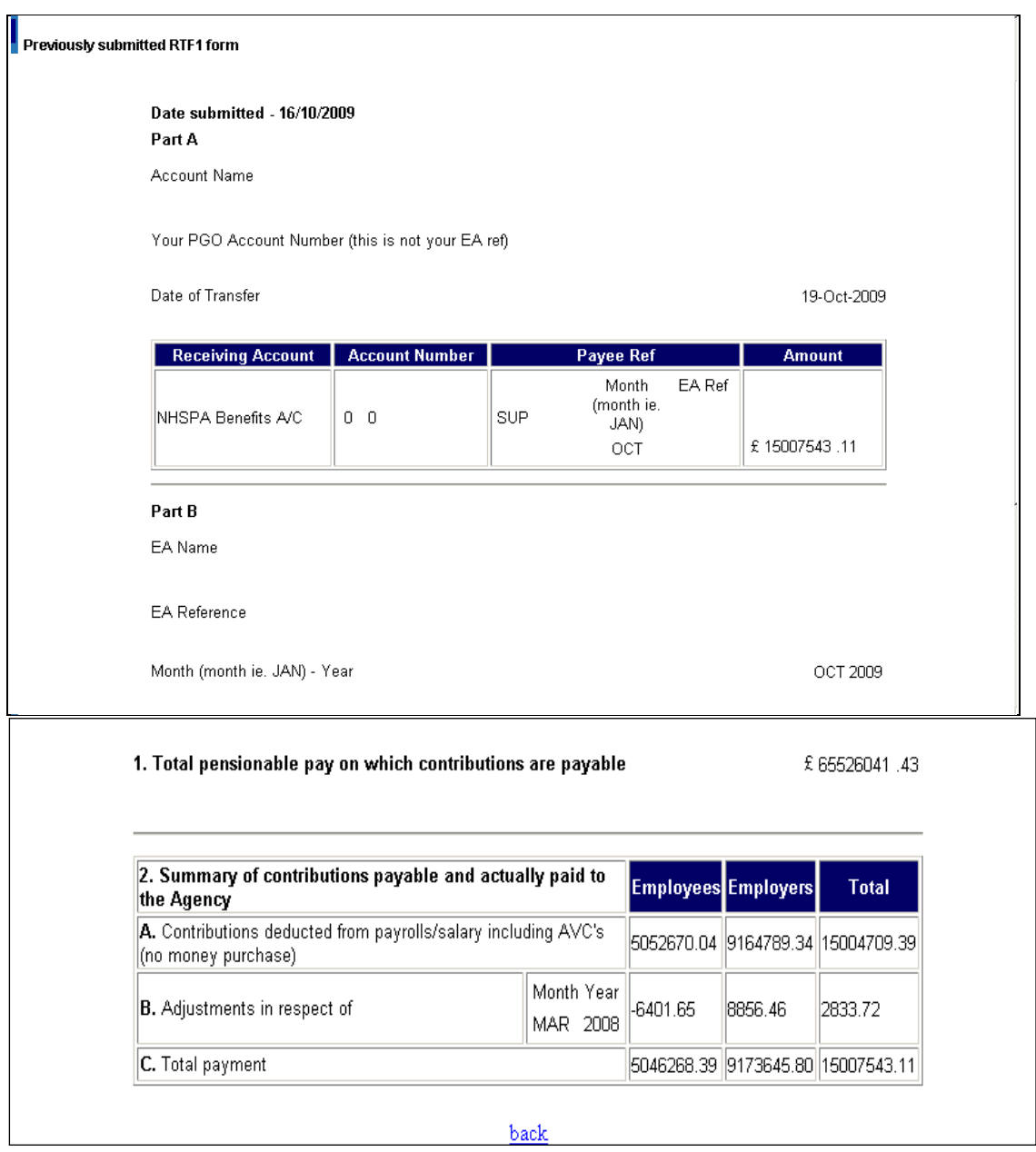

Part A of the forms shows details of the total payment made and the date made and Part B is a breakdown of the employees and employers contributions together with any adjustments made.

## **Continue to RFT1 Form**

When this link is selected you will be presented with a blank form for completion.

There is validation within the form and where incorrect data is entered you will receive onscreen error messages and these must be dealt with before you can proceed through the completion process:

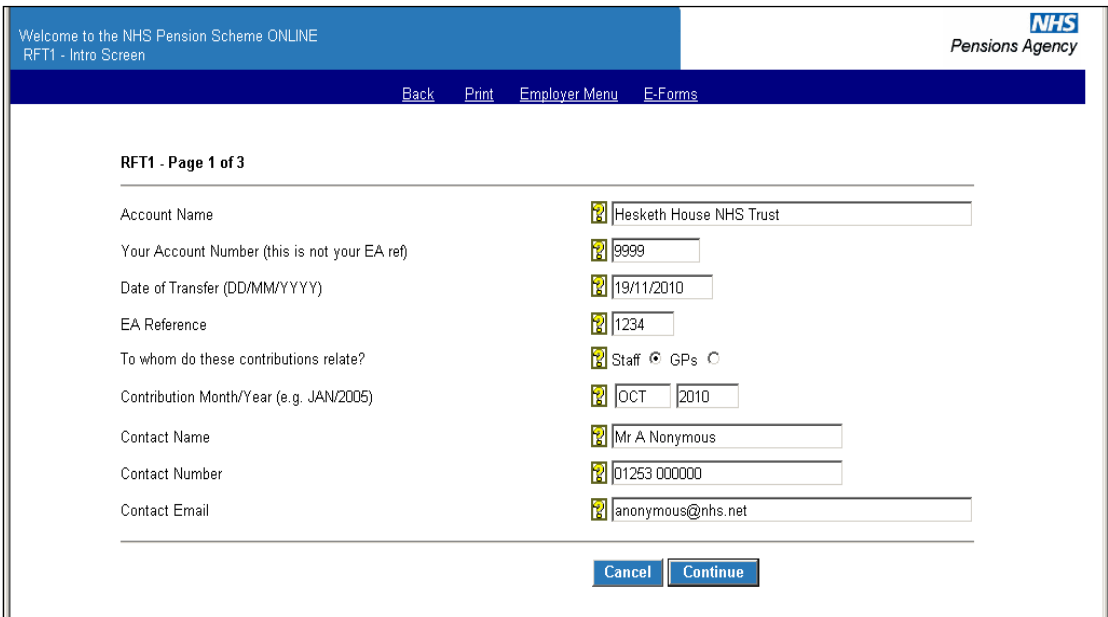

When valid data is entered you will be taken to the next page to complete, as follows:

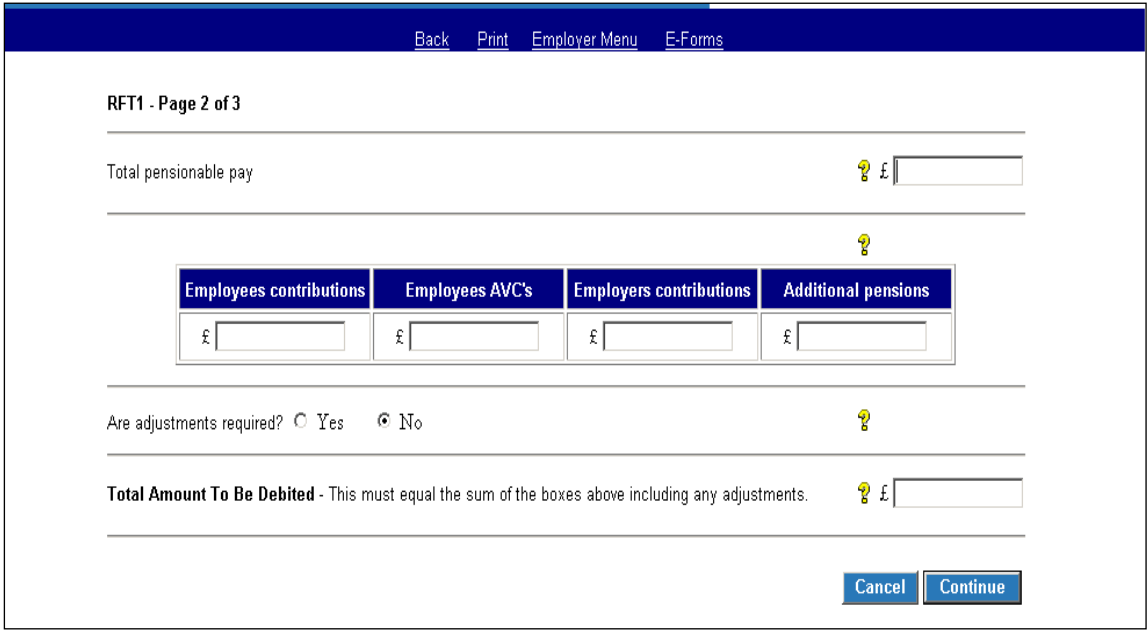

If any adjustments need to be made select "Yes" and additional input boxes will be displayed, as follows:

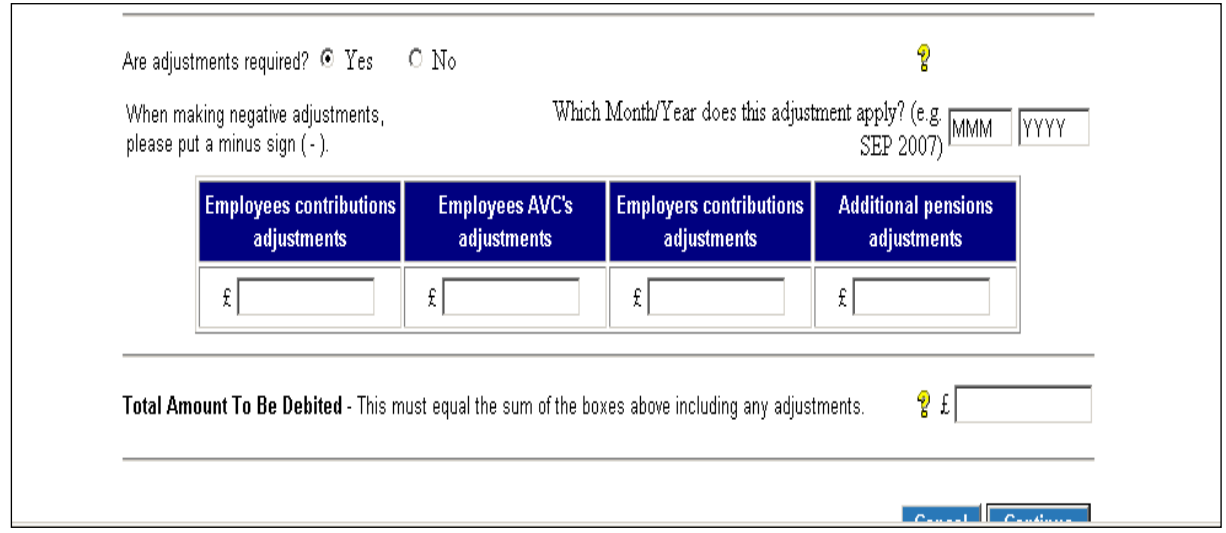

If mismatching data is submitted you will again receive onscreen error messages, as follows:

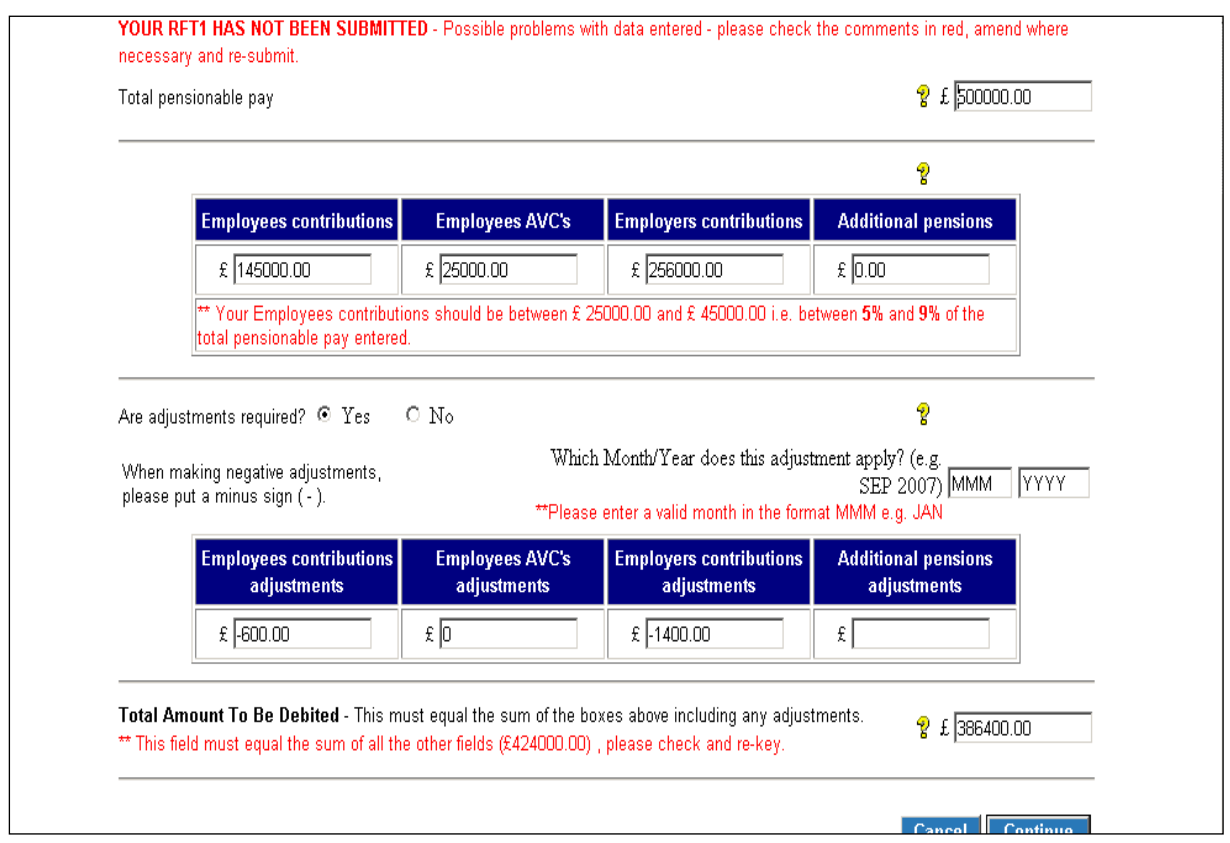

When the data has been corrected and submitted you will then receive the following screen for you to check and confirm the details before they are submitted, as follows:

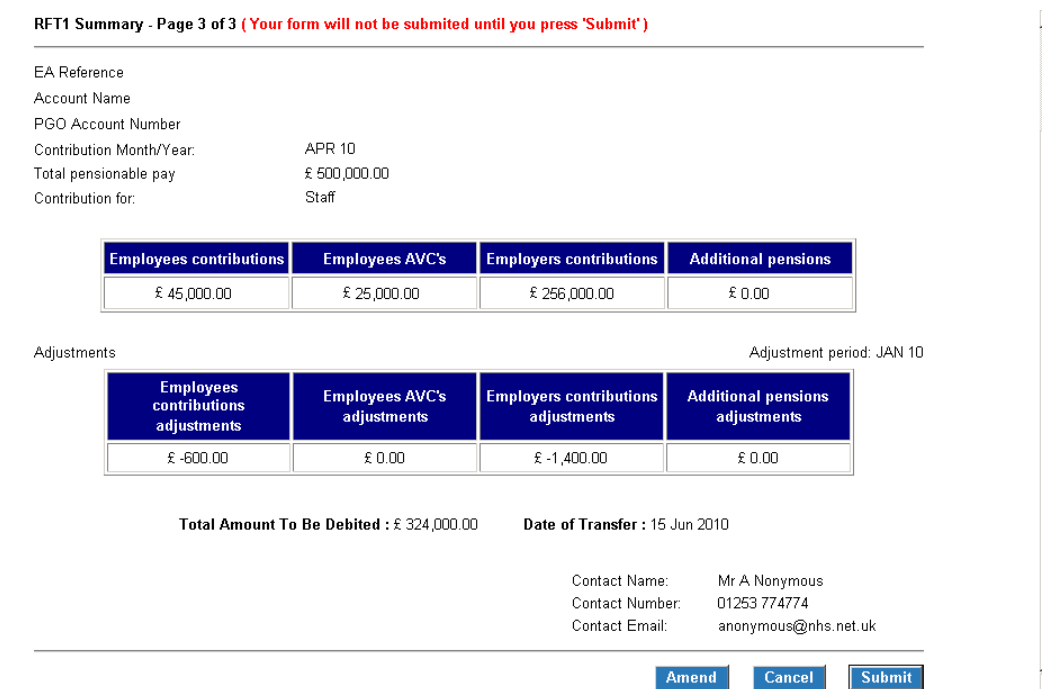

If you select "cancel" you will be taken out of the form completely.

If you select "amend" you will be taken back to the previous screen to amend the details.

If you select "submit" this confirms you are happy with your entries and the form will be submitted to The NHSBSA and you will receive a confirmation screen of the details submitted, as follows:

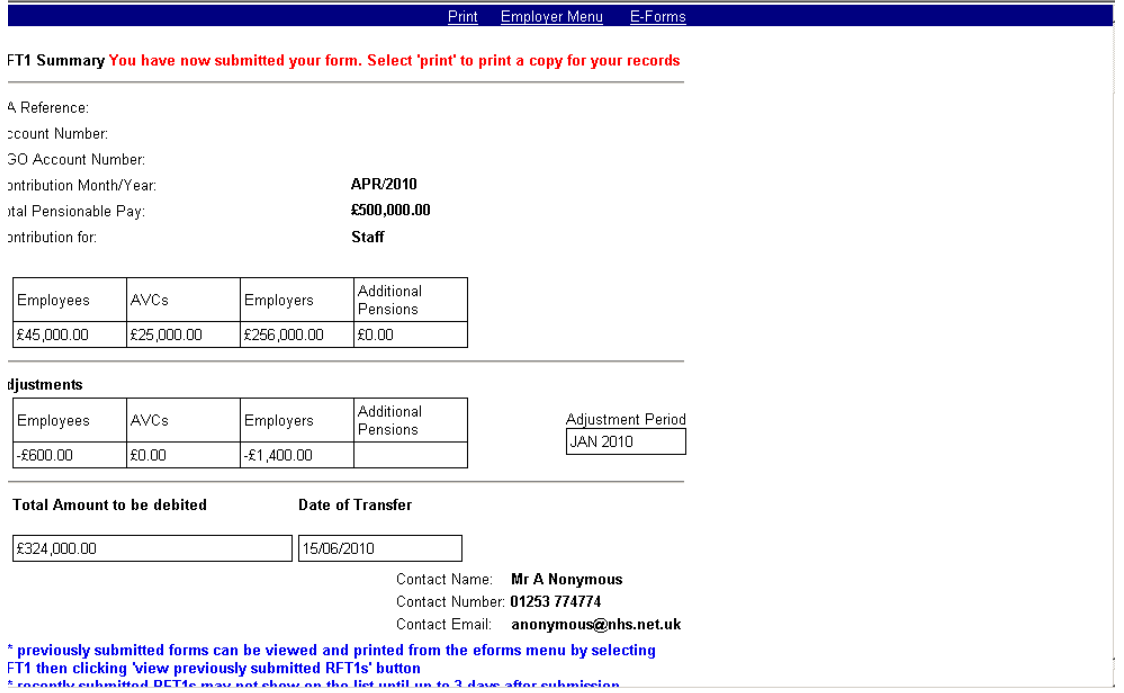

To return to E-Forms or the Employer Menu select the correct area from the blue bar at the top of the screen.

There is also an option to print the details on the blue bar at the top of the screen.